## วิธีการใช้งานระบบ กรณีให้บริการ E-Service ผ่าน Google Form

## E-Service

เป็นการให้บริการออนไลน์ ที่ อบต.แม่ต้าน ได้จัดทำขึ้น เพื่ออำนวยความสะดวก และเพิ่ม ประสิทธิภาพการให้บริการแก่ประชาชน

## ขั้นตอนการขอรับบริการออนไลน์ มีขั้นตอนดังนี้

- 1. คลิกลิงค์ แบบขอรับบริการออนไลน์ และกรอก รายละเอียดการขอรับบริการ ลงในแบบฟอร์มการขอรับ บริการออนไลน์
- 2. กรุณากรอกข้อมูลให้ครบถ้วน หากมี \* สีแดงที่หัวข้อใด แสดงว่าเป็นข้อมูลที่จำเป็น จึงต้องกรอกให้ครบถ้วน เพื่อ สะดวกในการติดต่อ

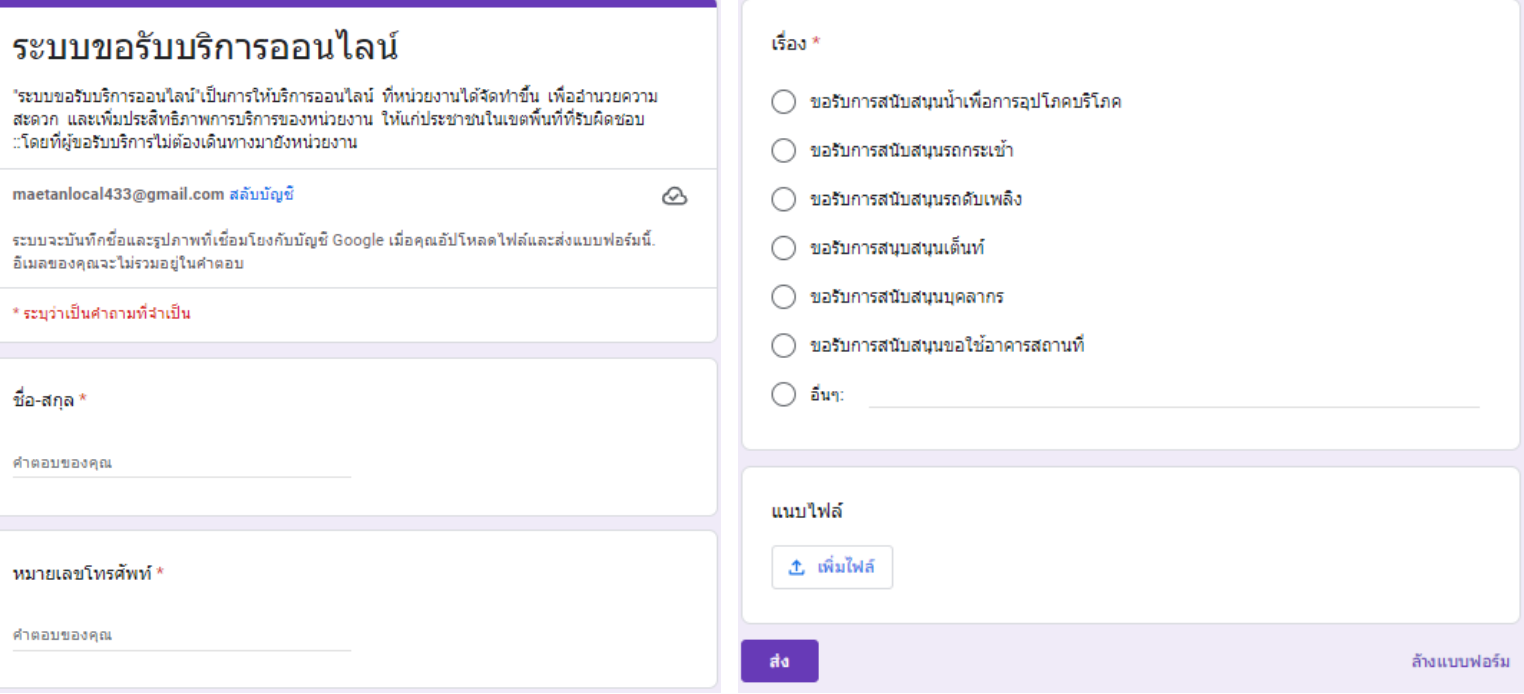

- ี<br>๓. เมื่อกรอกข้อมูลครบเรียบร้อย คลิก <mark>คื</mark>
- ๔. เจ้าหน้าที่ได้รับข้อความและทำการตรวจสอบข้อมูล รายละเอียด ผ่านระบบ Google Drive พร้อมกับ ด าเนินการพิมพ์แบบขอรับบริการออนไลน์
- 5. เมื่อผู้บริหารได้พิจารณาแล้ว เจ้าหน้าที่จะแจ้งผลการ พิจารณาให้ท่านทราบผ่านทางช่องทางการติดต่อตามที่ ระบุ โดยเร็ว และดำเนินการในส่วนที่เกี่ยวข้องต่อไป